# Window > Gradient

To draw constrained: shift

**Gradient Tool (G)** 

## **Midlinear Gradient**

Adding additional color stops

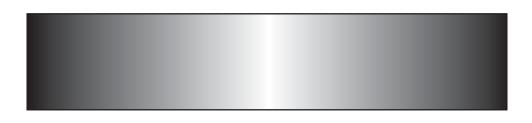

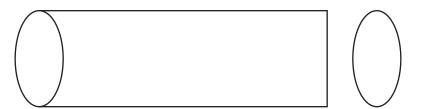

To combine shapes:

## **Radial Gradient**

Change Gradient 'Type' to Radial.

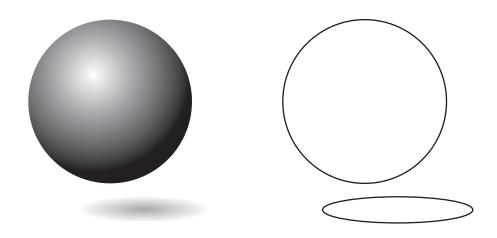

Reverse Gradient changes order.
Aspect Ratio changes shape to ellipse.

# **Elliptical Radials**

Can you apply an elliptical radial to the ellipses?

Apply a midlinear gradients to the eyelides.

Can you change the color of the eyes?

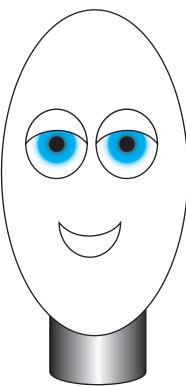

### **Gradient Strokes**

Within, Along or Across a Stroke

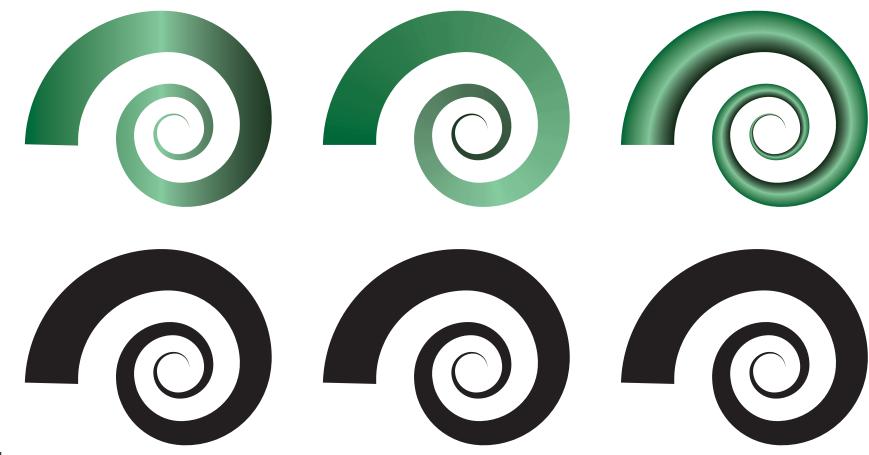

<sup>\*</sup> Gradient Tool can NOT be used.